# **v1.14\_ ( v1.14)**

 [.ova](https://docs.eltex-co.ru/pages/viewpage.action?pageId=2790928#QuickStartSoftWLC1.7-_Toc493098109) 

 [DHCP-](https://docs.eltex-co.ru/pages/viewpage.action?pageId=2790928#QuickStartSoftWLC1.7-_Toc493098112) 

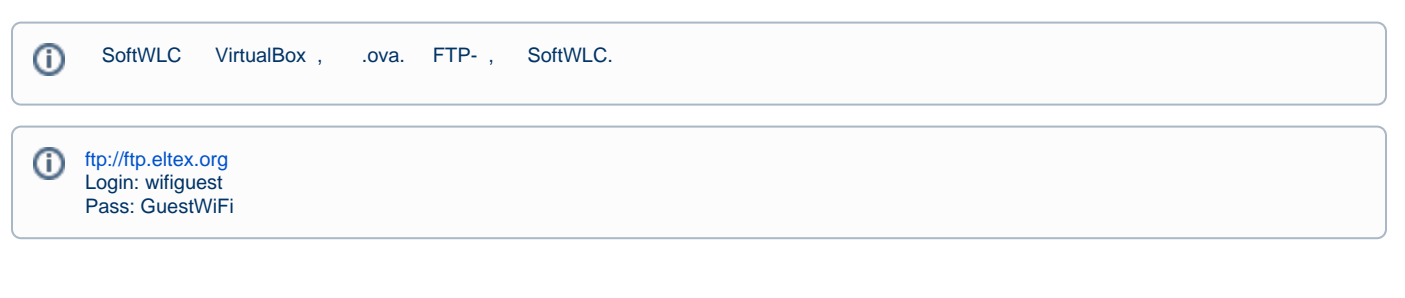

## .ova

### 1. Oracle VM VirtualBox.

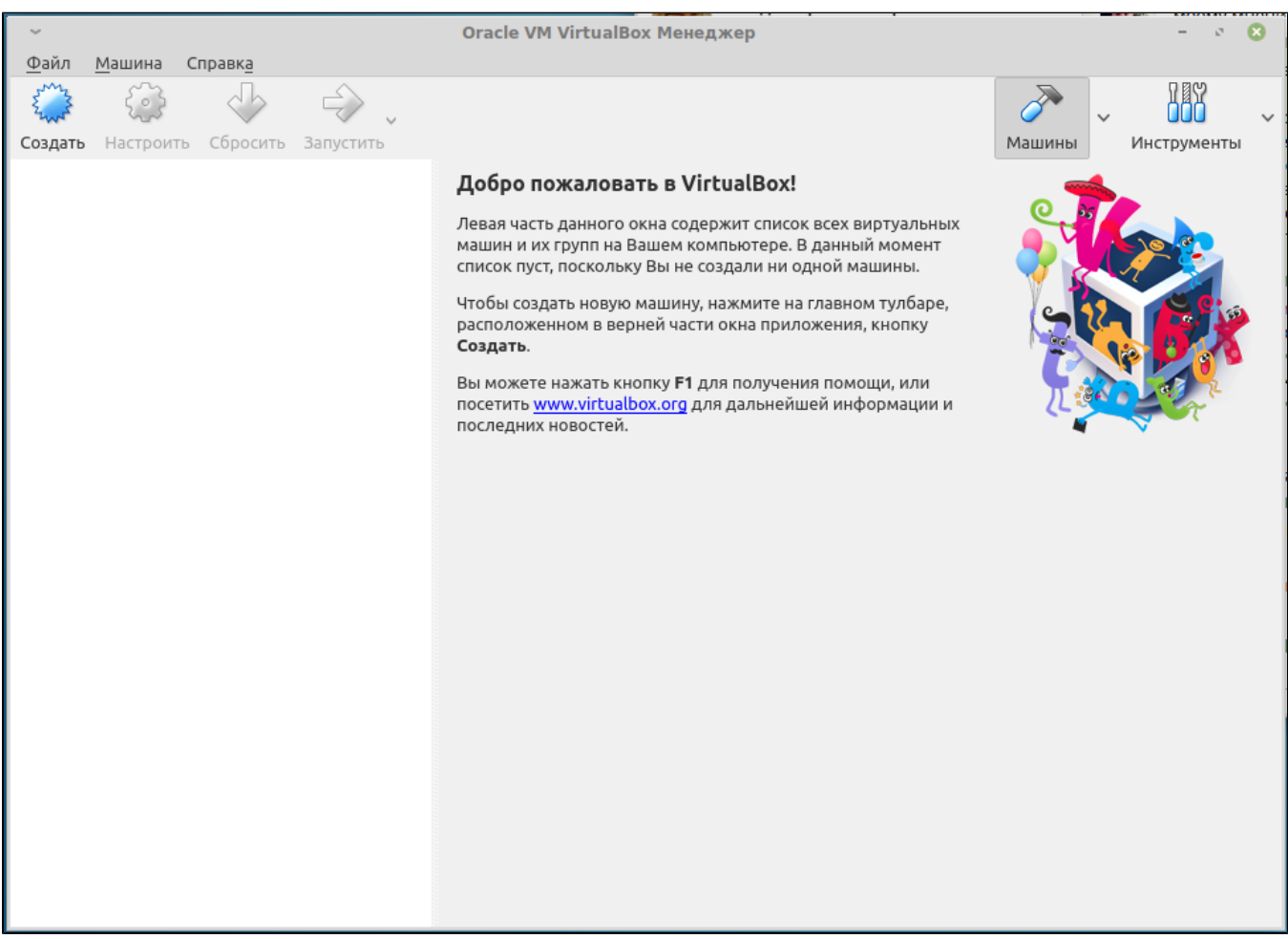

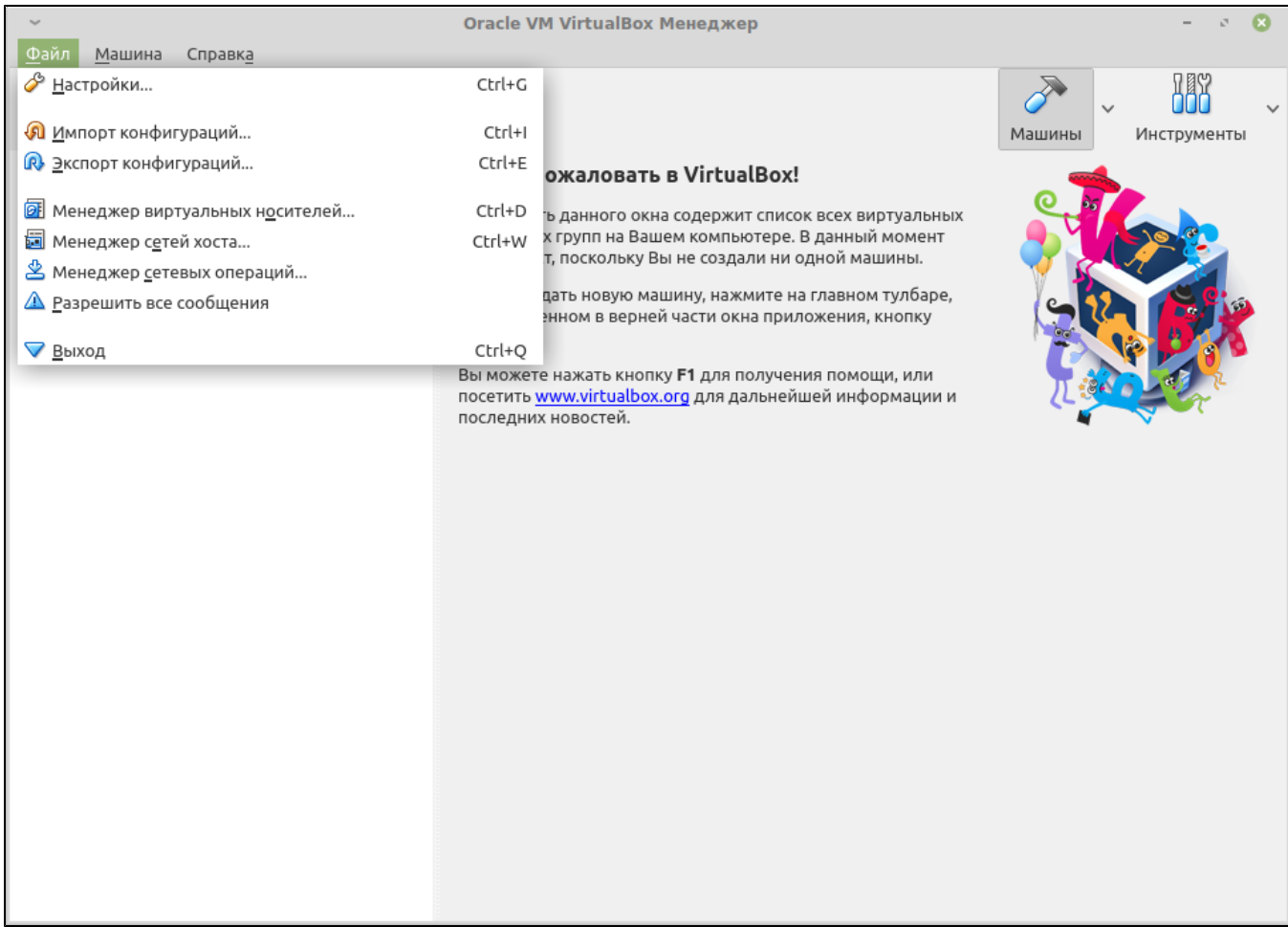

 $2 - \kappa$ 

 $3.$   $\therefore$   $\therefore$ 

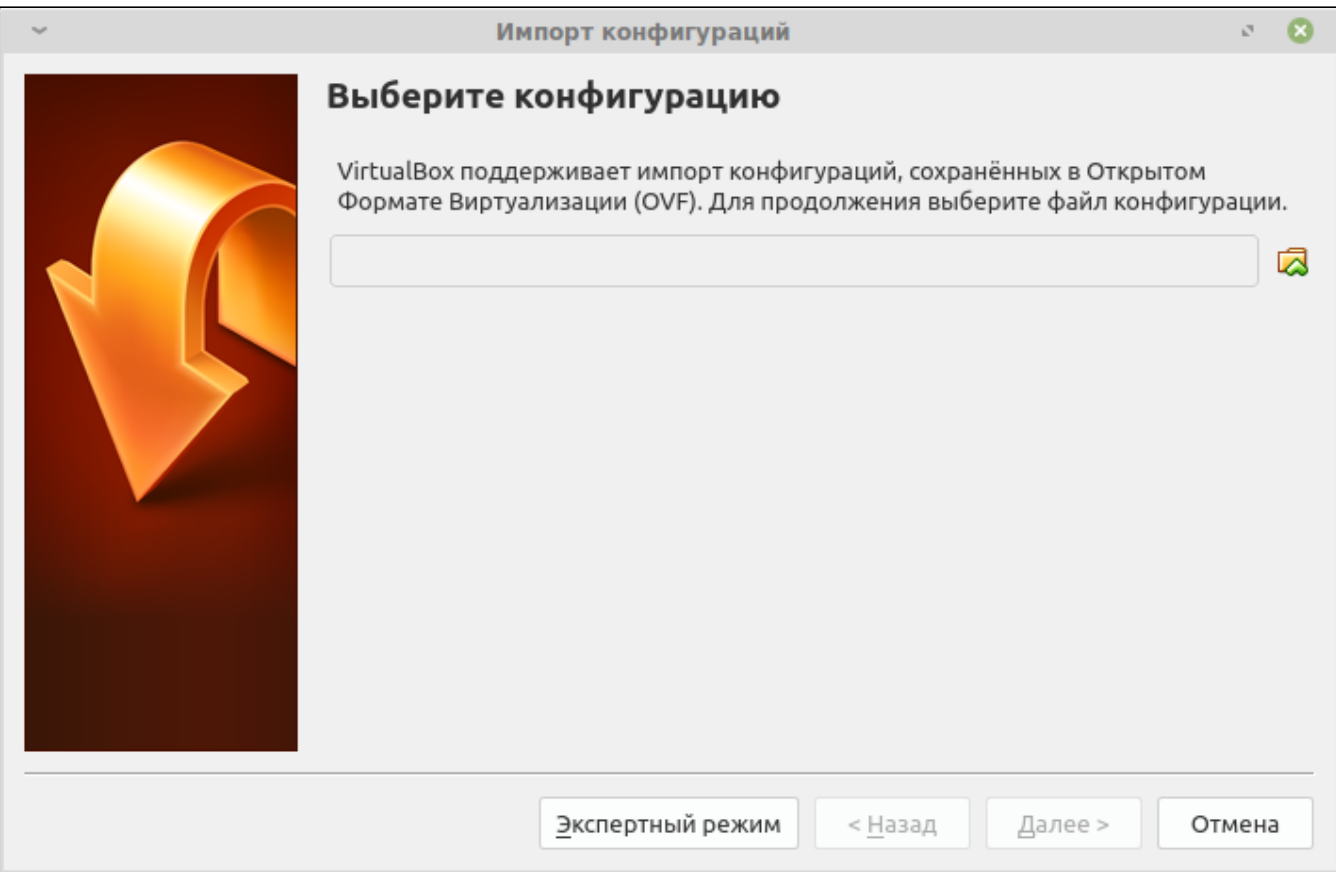

 $3-$ 

4. .ova, .

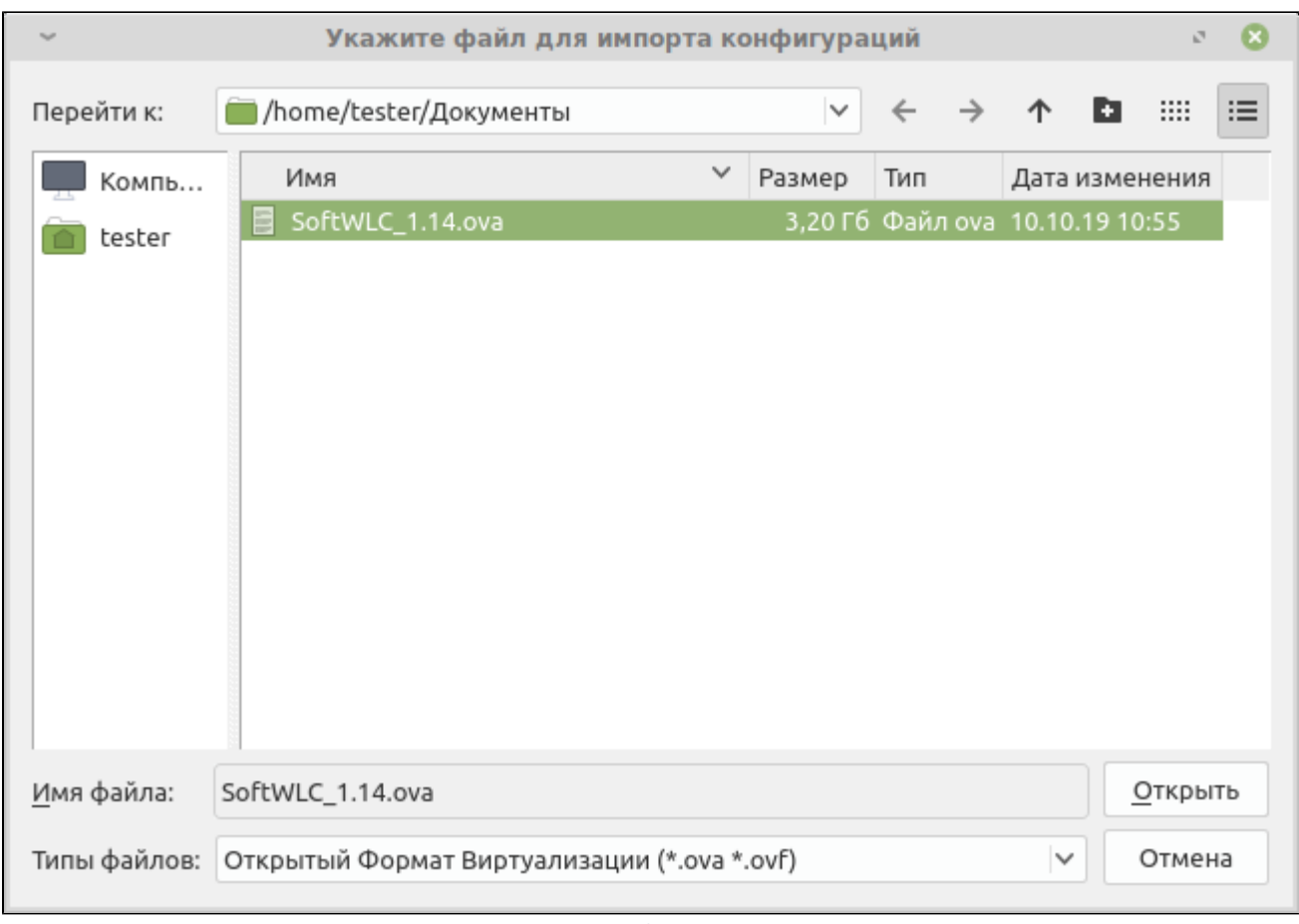

 $4-$ 

5.  $\alpha$ 

Импорт конфигураций  $\sigma_{\rm eff}$  $\boldsymbol{\alpha}$ Укажите параметры импорта Далее перечислены виртуальные машины и их устройства, описанные в импортируемой конфигурации. Большинство из указанных параметров можно изменить двойным щелчком мыши на выбранном элементе, либо отключить используя соответствующие галочки. Виртуальная система 1 нмя ∰ SoftWLC\_1.14 • Описание SoftWLC ■ Тип гостевой ОС Ubuntu (64-bit) Процессор  $\mathbf{1}$  $\Box$  O3Y 4096 MB **O** DVD-привод  $\blacktriangledown$ У USB-контроллер  $\overline{\mathbf{v}}$ **В Звуковая карта** V ICH AC97 **В** Сетевой адаптер Intel PRO/1000 MT Desktop (82540EM) ◆ Контроллер (IDE) PIIX4 ◆ Контроллер (IDE) PIIX4 ⊟ <u>◆ Контроллер</u> (SATA) AHCI **8** Виртуальный образ диска /home/tester/VirtualBox VMs/SoftWLC\_1.14... Сгенерировать новые МАС адреса для всех сетевых адаптеров Конфигурация не заверена Импорт По умолчанию < Назад Отмена

 $5-$ 

6.

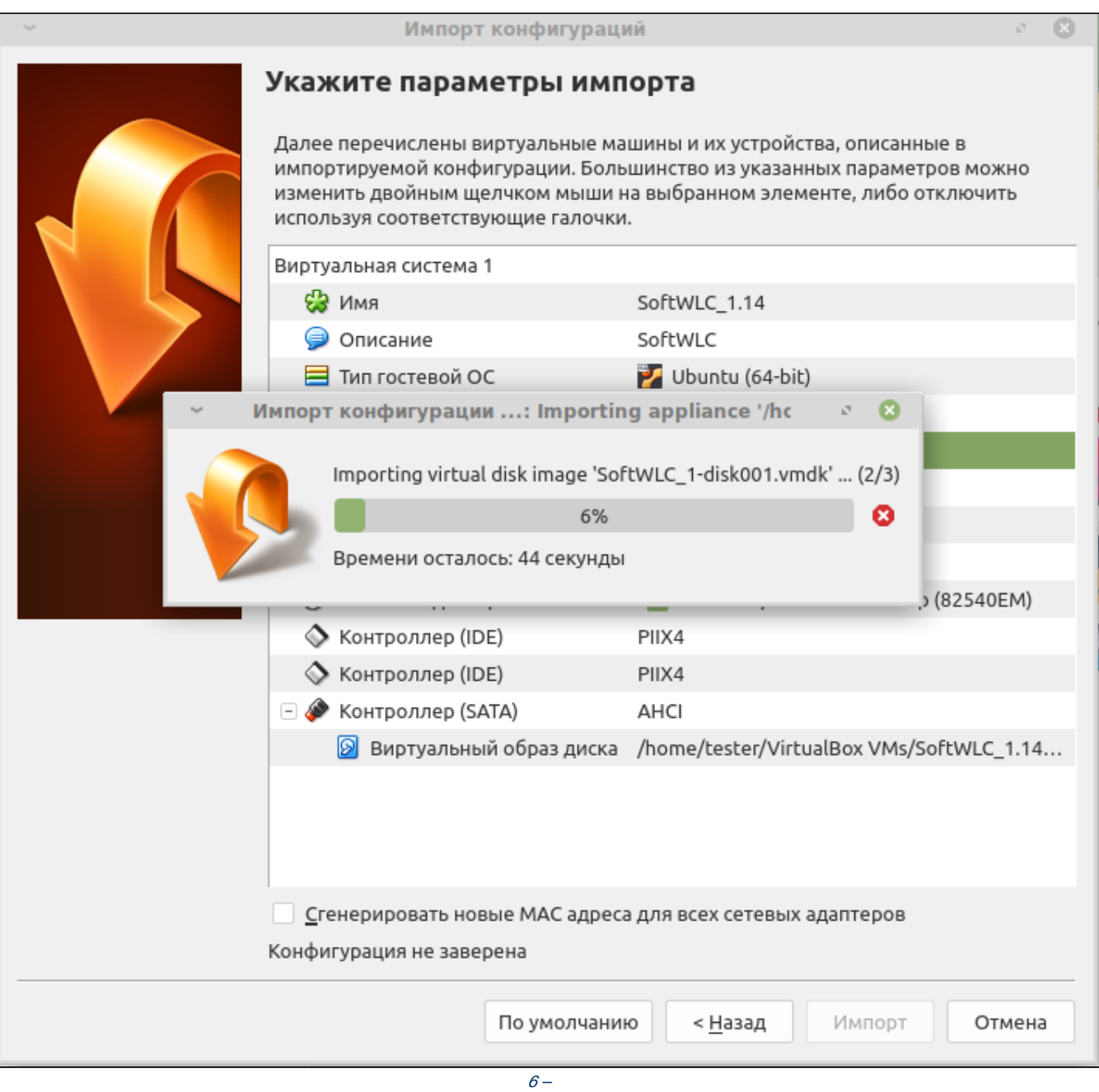

1. VirtualBOX (softwlc\_1.8)  $\alpha$ ,  $\alpha$ ,

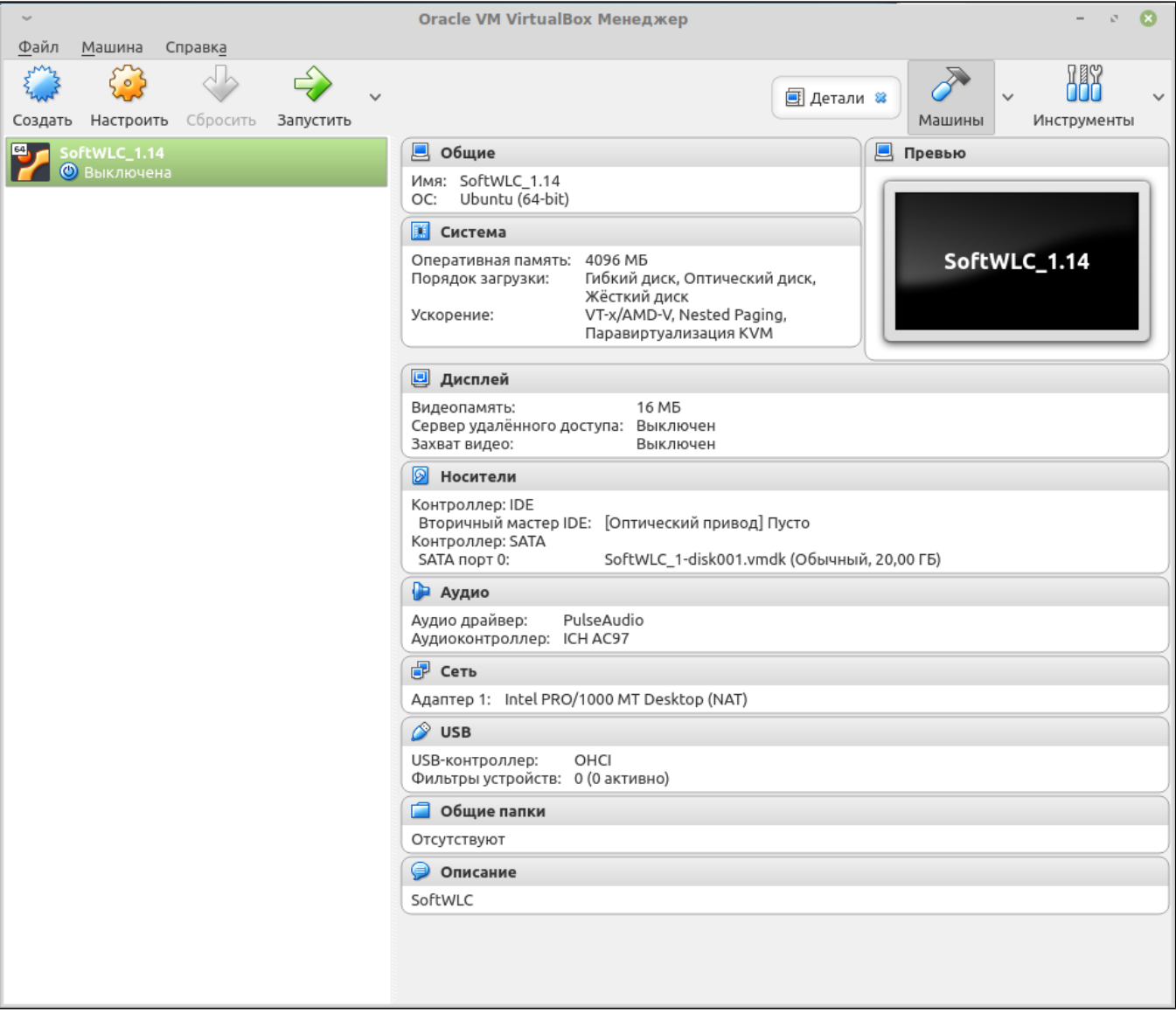

7- VirtualBox

2.  $\alpha$ , . 4096.,  $\sim$ 

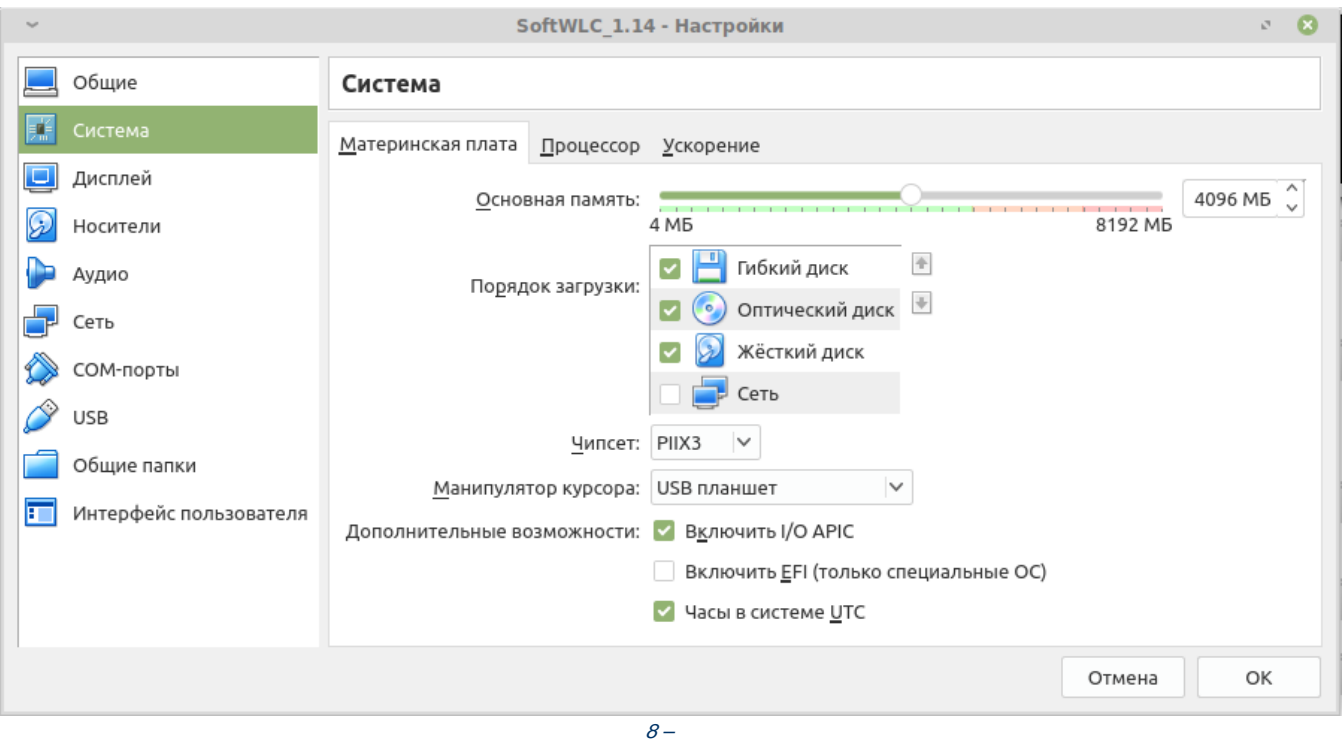

3. ,  $\alpha$ ,  $\alpha$ ,

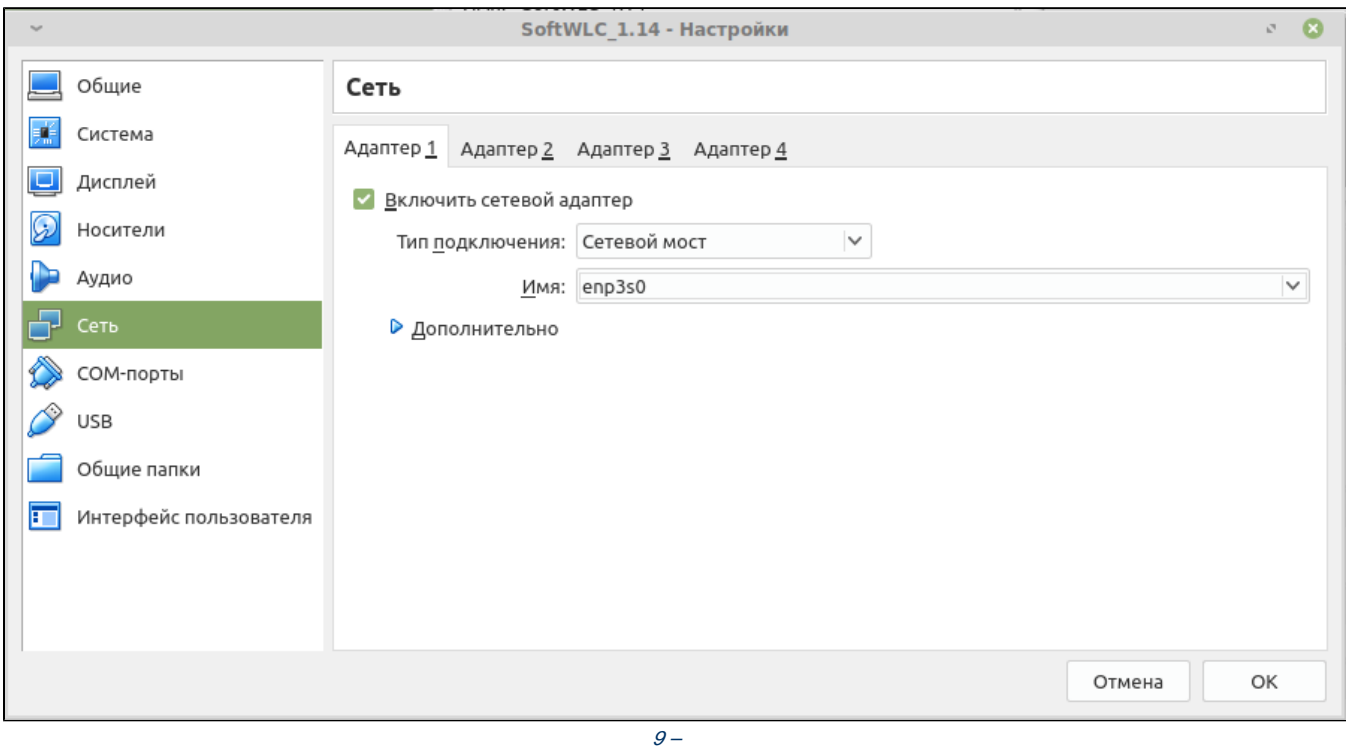

4.  $\omega$ .

#### 1. VirtualBOX (softwlc\_1.8) «»  $\langle \langle \rangle \rangle$

 $2.$ 

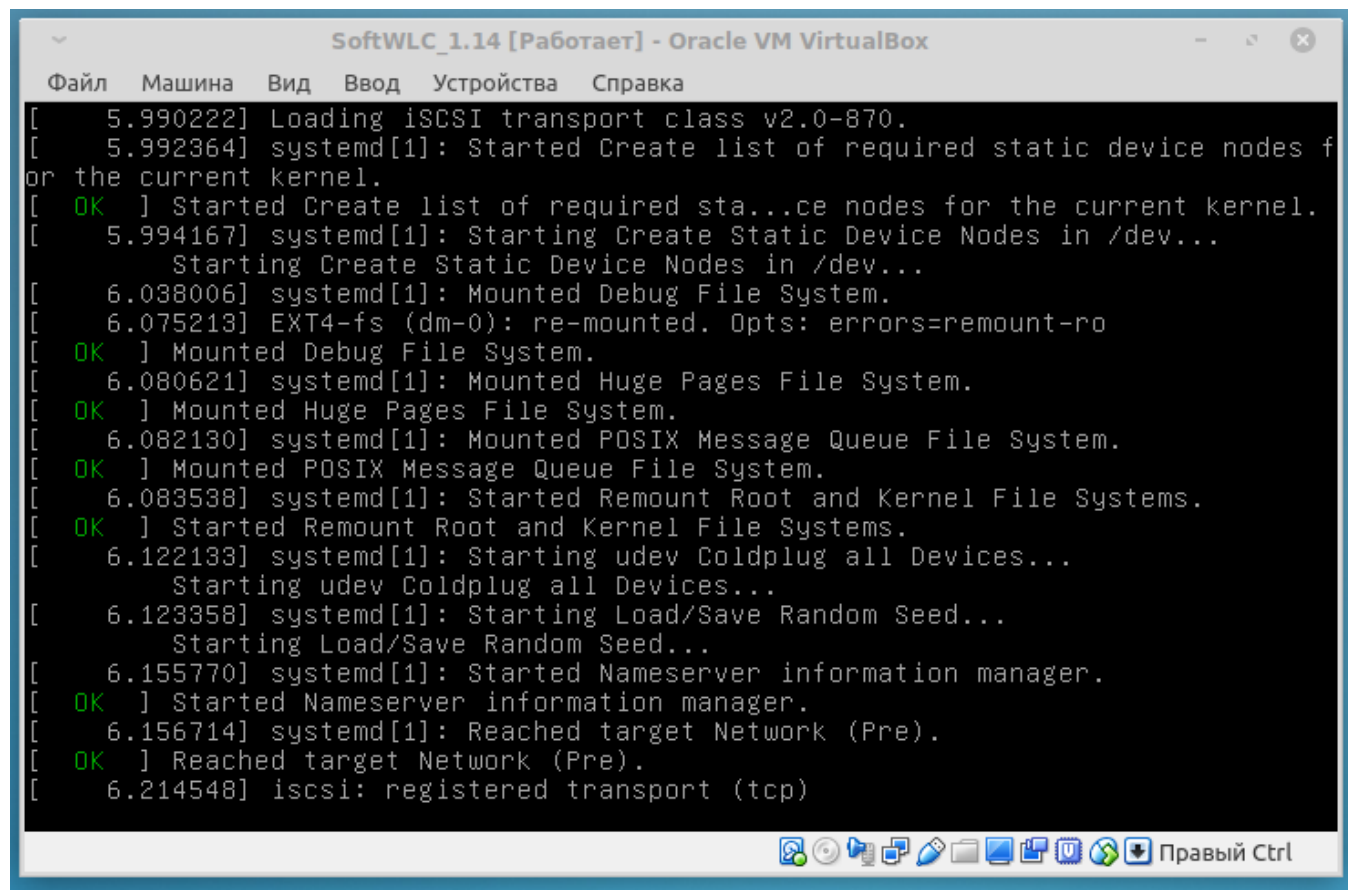

 $10 -$ 

 $3.$ :

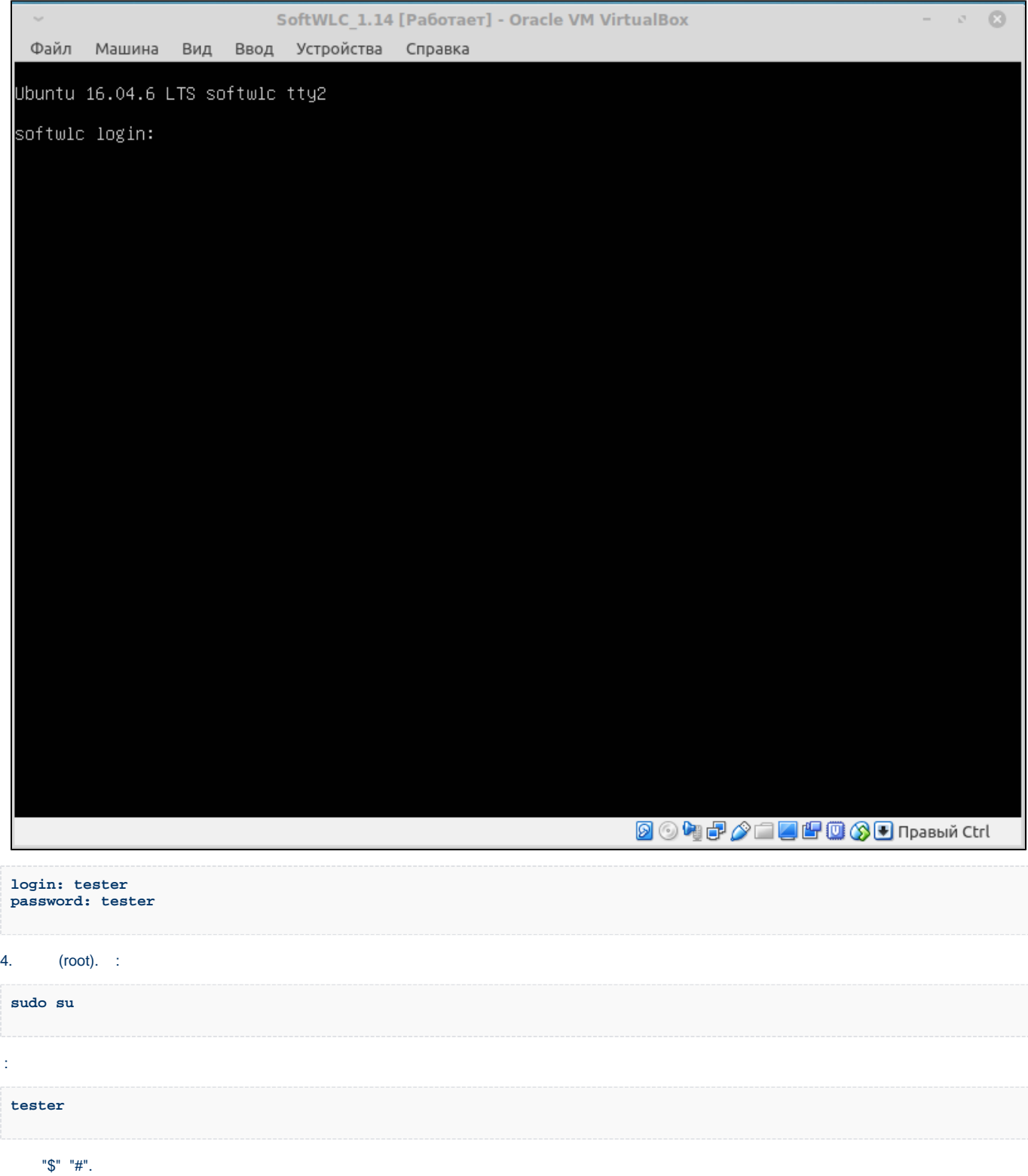

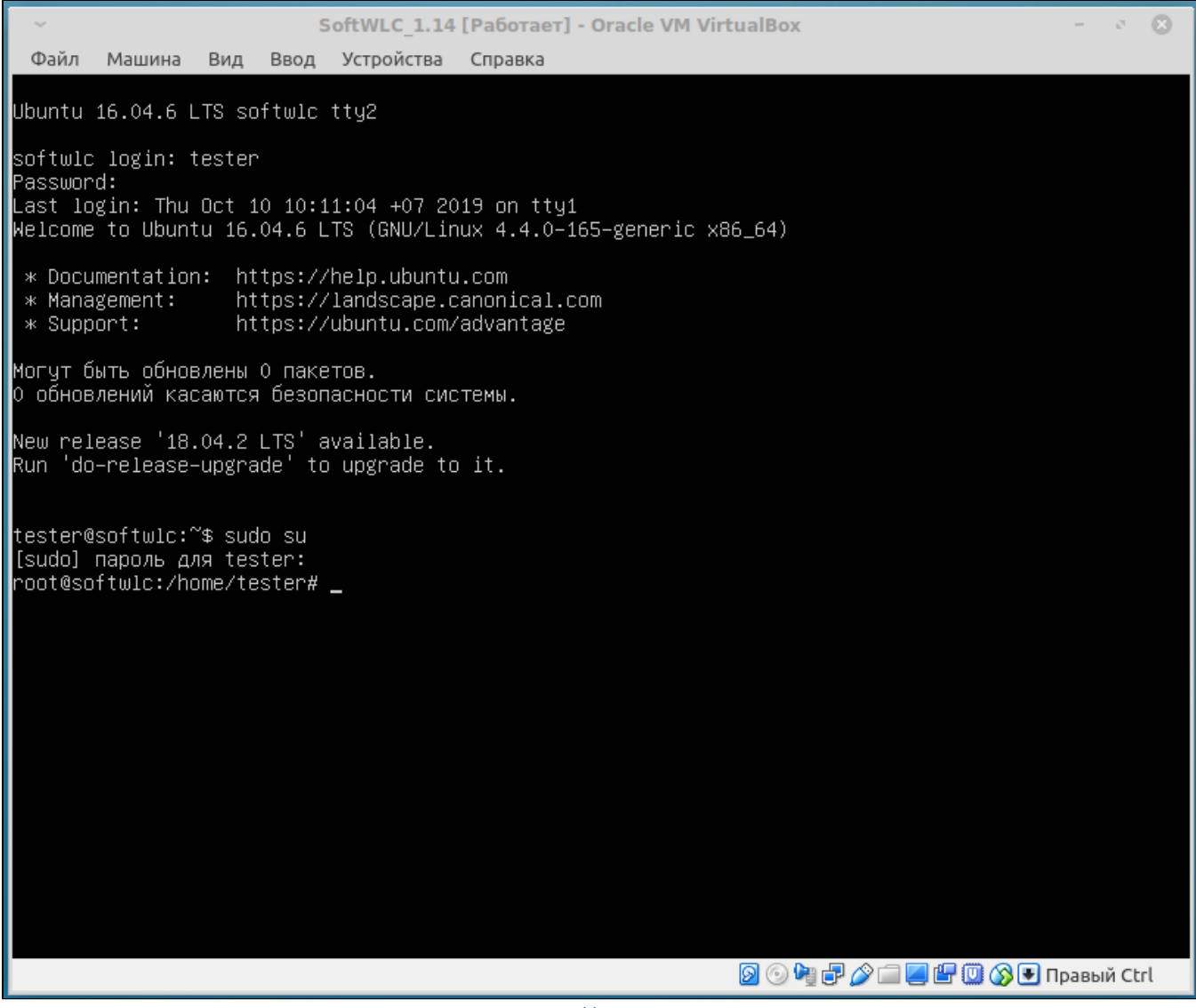

 $11 -$ 

DHCP-.

DHCP-

 $1.$  $\sim$  1

nano /etc/network/interfaces

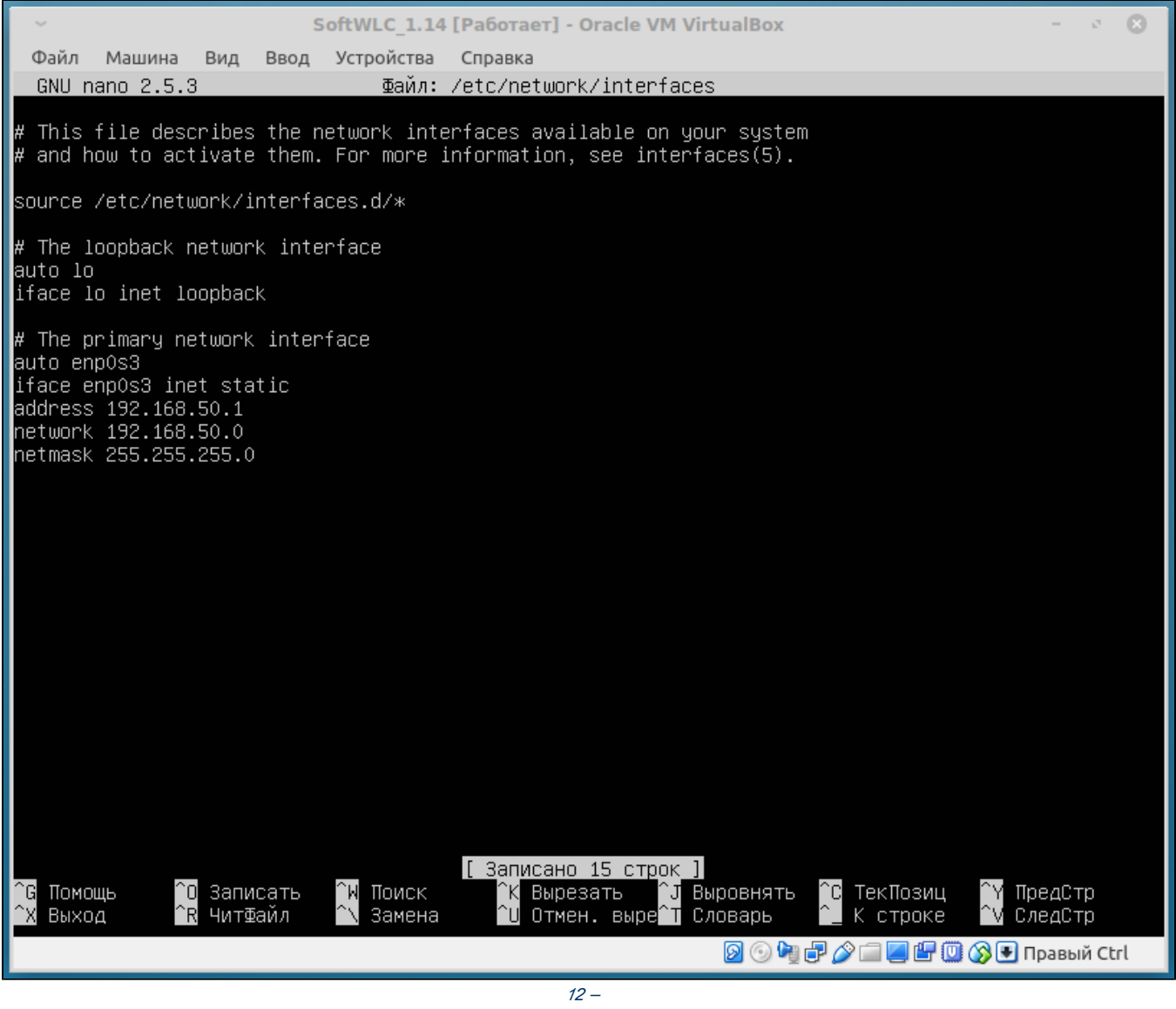

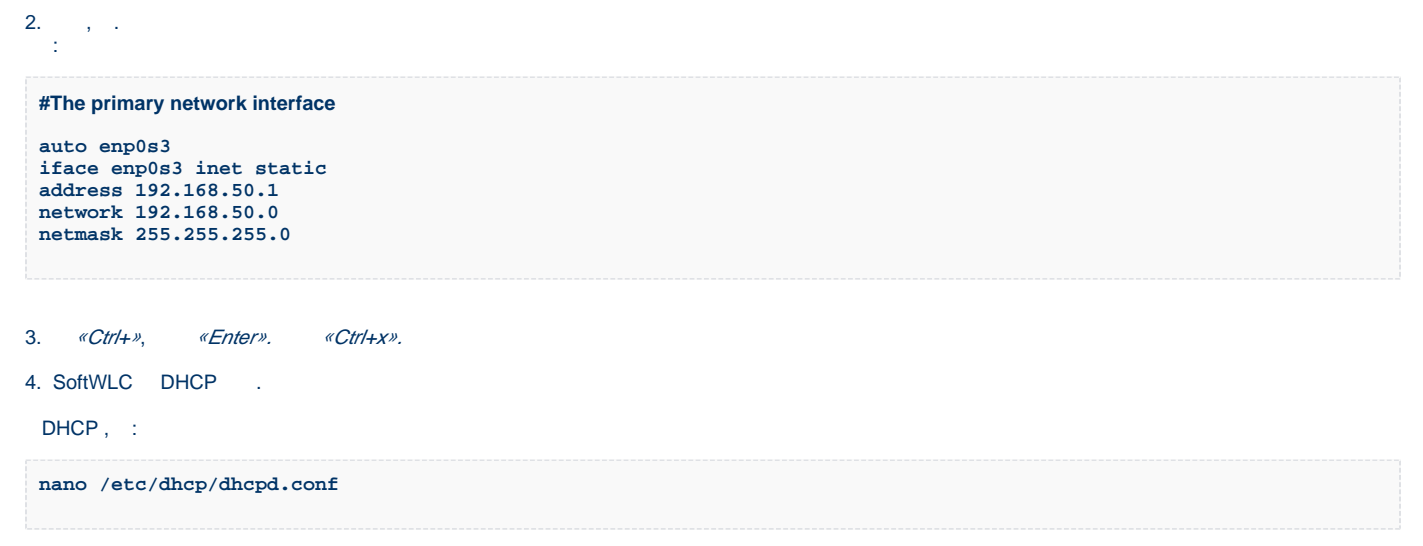

5. DHCP-. :

```
subnet 192.168.50.0 netmask 255.255.255.0 {
range 192.168.50.10 192.168.50.50;
option routers 192.168.50.1;
option domain-name-servers 8.8.8.8;
option vendor-encapsulated-options 0A:0C:31:39:32:2E:31:36:38:2E:35:30:2E:31;
}
```
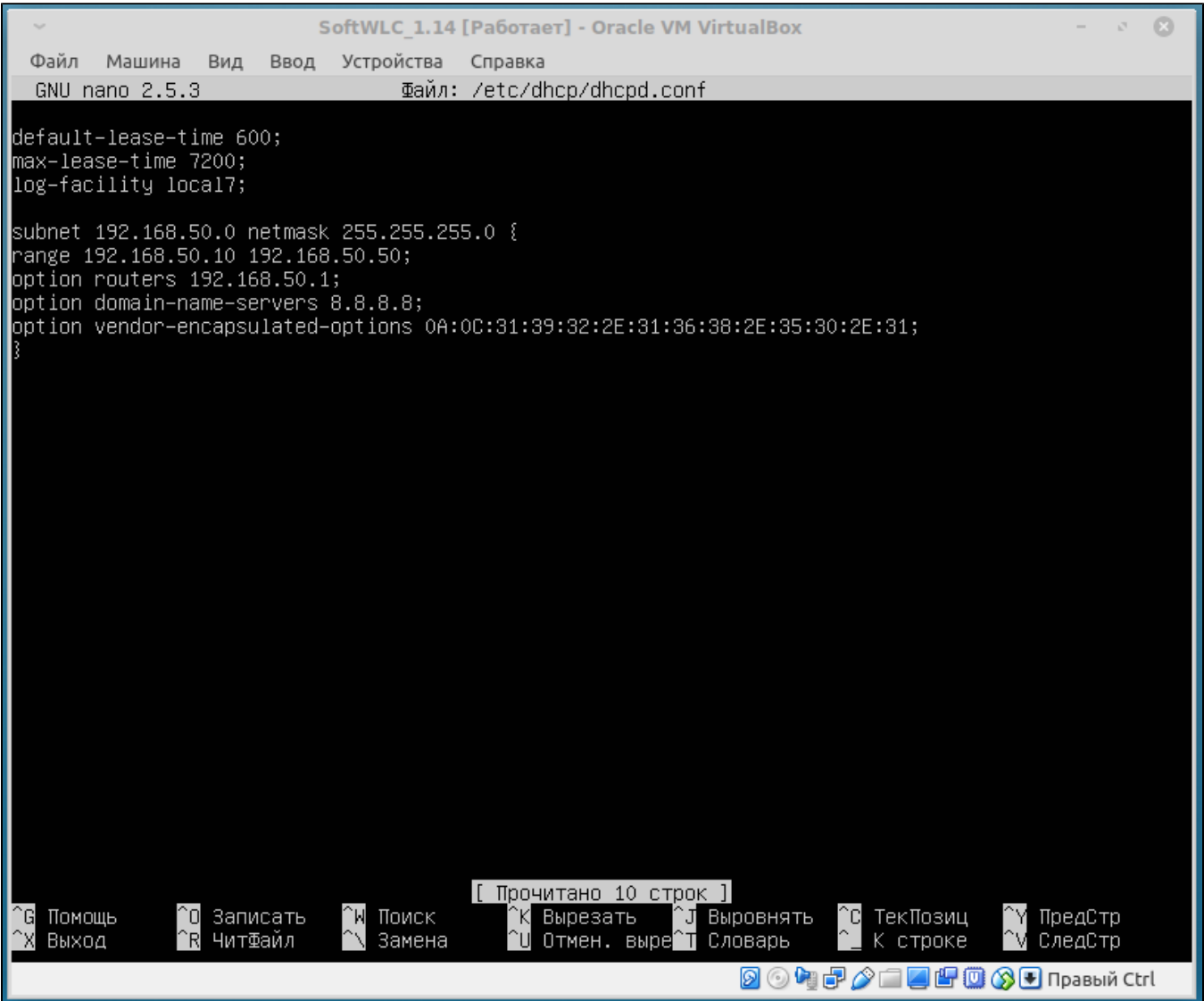

13 – DHCP

43, IP-SoftWLC. SoftWLC.

- 43:
	- 0 . IP- SoftWLC 10 ;
	- 0 IP- SoftWLC;
	- 31:39:32:2:31:36:38:2:35:30:2:31 IP- SoftWLC, ASCII (HEX).

6. «Ctrl +o» .

7. :

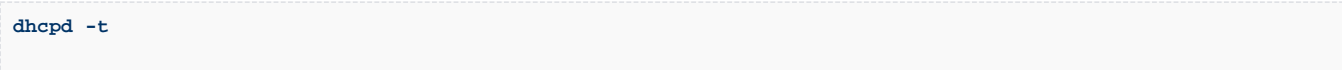

 $\mathbf{1},\ldots, \mathbf{1}$ 

shutdown  $-r$  now

 $2.$   $\therefore$ 

3., DHCP, DHCP, .DHCP

service isc-dhcp-server start

, DHCP , /etc/init/isc-dhcp-server.override

 $\chi^2/\Gamma$ 

 $ifconfig$ 

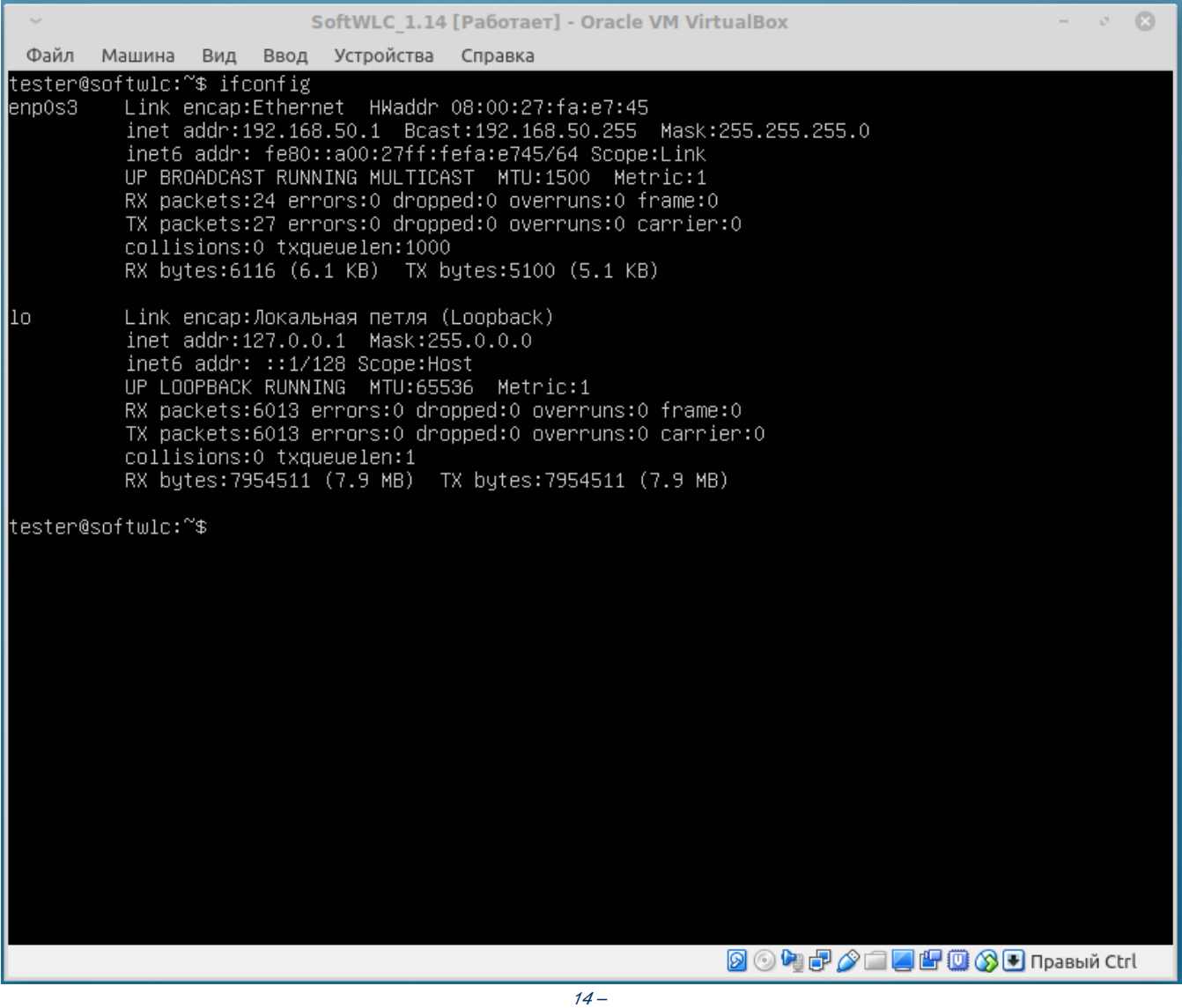

 $(-\text{*eth0} \cdot \text{*lo} \cdot), \text{ IP- } \text{*eth0} \cdot (192.168.50.1).$ 

## 1. DHCP  $\pm$

 $\, {\rm ps} \,$  -aux  $\,$   $\,$   $\,$  grep dhcpd ÷. sudo service isc-dhcp-server status

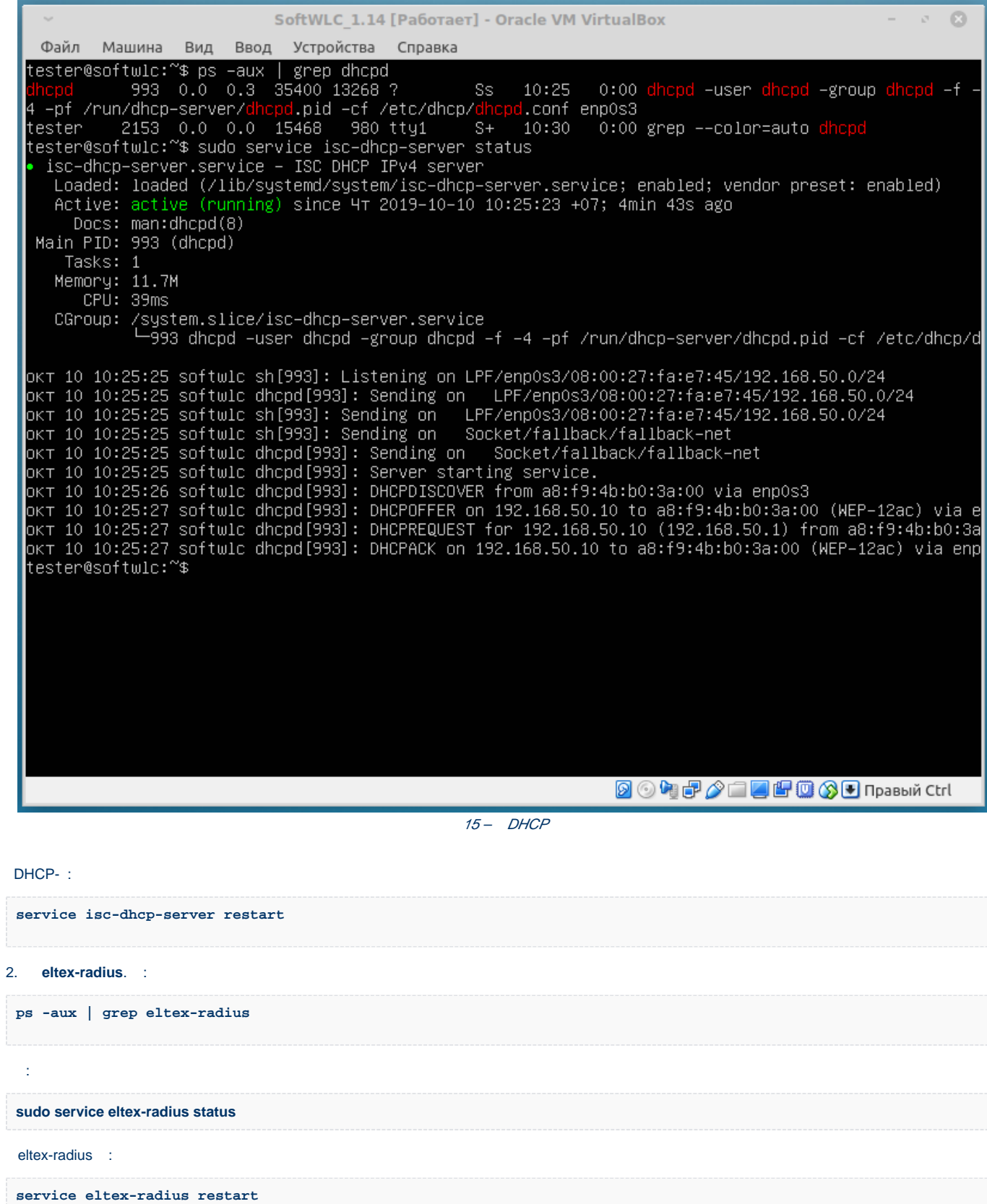

| SoftWLC 1.14 [Paбoтает] - Oracle VM VirtualBox<br>- 8                                                                                                    |
|----------------------------------------------------------------------------------------------------|
| Файл<br>Ввод Устройства Справка<br>Машина<br>Вид                                                                                                    |
| tester@softwlc:~\$ ps –aux   grep eltex–radius<br>$0.0$ $0.4$ 181088 16744 ?<br>0:00 /usr/sbin/eltex-radius -d /etc/elte<br>1488<br>Ssl 10:25<br>authsrv<br>k−auth–service                                                                                                    |
| 0:00 /usr/sbin/eltex-radius<br>2190<br>0.0 0.5 238552 22460 ?<br>Ssl 10:30<br>eltxrad<br>10:30<br>0:00 grep --color=auto eltex-radius<br>tester<br>2216 0.0 0.0 15468<br>936 tty1 S+<br>tester@softwlc:~\$ sudo service eltex–radius status                                                                                                    |
| eltex-radius.service - Eltex FreeRADIUS multi-protocol policy server<br>Loaded: loaded (/usr/lib/systemd/system/eltex-radius.service; enabled; vendor preset: enabled)<br>Active: active (running) since 4T 2019-10-10 10:30:30 +07; 27s ago<br>Docs: http://wiki.freeradius.org/                                                                                                    |
| http://networkradius.com/doc/<br>Process: 2186 ExecStart=/usr/sbin/eltex-radius \$FREERADIUS_OPTIONS (code=exited, status=0/SUCCESS)<br>Process: 2180 ExecStartPre=/usr/sbin/eltex-radius \$FREERADIUS_OPTIONS -Cxm -lstdout (code=exited,<br>Main PID: 2190 (eltex–radius)<br>Tasks: 6                                                                                                    |
| Memory: 11.6M<br>CPU: 61ms<br>CGroup: /system.slice/eltex-radius.service<br>=2190 /usr/sbin/eltex–radius                                                                                                    |
| okT 10 10:30:30 softwlc radiusd[2190]: # Skipping contents of 'if' as it is always 'false' -- /etc/<br>окт 10 10:30:30 softwlc radiusd[2190]:  # Skipping contents of 'if' as it is always 'false' -- /etc/<br>окт 10 10:30:30 softwlc radiusd[2190]:  # Skipping contents of 'else' as previous 'if' is always  't<br>okT 10 10:30:30 softwlc radiusd[2190]: # Skipping contents of 'if' as it is always 'false' -- /etc/<br>OKT 10 10:30:30 softwlc radiusd[2190]: Loaded virtual server default |
| OKT 10 10:30:30 softwlc radiusd[2190]: Loaded virtual server dynamic_clients<br>okT 10 10:30:30 softwlc radiusd[2190]: # Skipping contents of 'if' as it is always 'false' -- /etc/<br>OKT 10 10:30:30 softwlc radiusd[2190]: Loaded virtual server inner–tunnel<br>okT 10 10:30:30 softwlc systemd[1]: Started Eltex FreeRADIUS multi–protocol policy server.<br>OKT 10 10:30:30 softwlc radiusd[2190]: Ready to process requests                                                                 |
| tester@softwlc:~\$ _                                                                                                    |
|                                                                                                    |
| <b>2047/14500F Tpashi Ctrl</b>                                                                                                    |

16 - eltex-radius

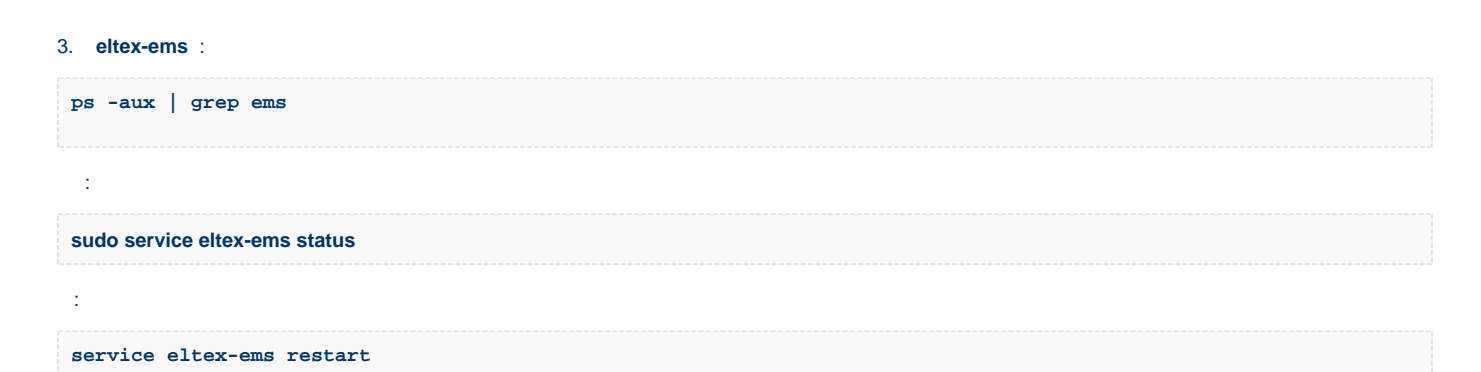

| SoftWLC 1.14 [Paбoтает] - Oracle VM VirtualBox<br>$ 3$ $\alpha$<br>$\mathcal{L}_{\mathcal{M}}$                                                                                                    |
|----------------------------------------------------------------------------------------------------|
| Ввод Устройства Справка<br>Файл<br>Машина<br>– Вид                                                                                                    |
| ltester@softwlc:~\$ ps –aux   grep eltex–ems<br>$S = 10:25$ 0:00 /usr/bin/daemon --name=eltex-ems --<br>1428 0.0 0.0 21348 188 ?<br>root<br>inherit --unsafe --pidfile=/var/run/eltex-ems/eltex-ems.pid -- /usr/bin/java -XX:+HeapDumpOnOutOfMem_<br>oryError –XX:HeapDumpPath=/var/log/eltex–ems –Djava.security.egd=file:/dev/./urandom –XX:+UseParalle<br>lGC –XX:MaxPermSize=512m –XX:PermSize=200m –XX:+PrintGCDateStamps –XX:+PrintGCDetails –XX:+UseGCLogF<br>ileRotation –XX:NumberOfGCLogFiles=7 –XX:GCLogFileSize=5M –Xloggc:/var/log/eltex-ems/gc.log –Djava.s<br>ecurity.egd=file:/dev/./urandom –Xms256m –Xmx1024m –Dmodule.home=/usr/lib/eltex–ems –Dlog4j.configur<br>ationFile=/usr/lib/eltex-ems/conf/log4j2.xml -Dfile.encoding=UTF-8 -jar /usr/lib/eltex-ems/lib/ems_s<br>erver.jar<br>noot     1430  3.8 15.2 3288220 607916 ?       Sl   10:25   0:17 /usr/bin/java –XX:+HeapDumpOnOutOfM<br>emoryError –XX:HeapDumpPath=/var/log/eltex–ems –Djava.security.egd=file:/dev/./urandom –XX:+UseParal<br>lelGC –XX:MaxPermSize=512m –XX:PermSize=200m –XX:+PrintGCDateStamps –XX:+PrintGCDetails –XX:+UseGCLo<br>gFileRotation –XX:NumberOfGCLogFiles=7 –XX:GCLogFileSize=5M –Xloggc:/var/log/eltex–ems/gc.log –Djava<br>security.egd=file:/dev/./urandom –Xms256m –Xmx1024m –Dmodule.home=/usr/lib/e <u>ltex–ems</u> –Dlog4j.config. |
| urationFile=/usr/lib/eltex-ems/conf/log4j2.xml -Dfile.encoding=UTF-8 -jar /usr/lib/eltex-ems/lib/ems<br>_server.jar<br>2272 0.0 0.0 15468 1012 tty1<br>10:32<br>0:00 grep --color=auto eltex-ems<br>ltester<br>$S++$                                                                                                    |
| tester@softwlc:~\$ sudo service eltex–ems  status<br>• eltex–ems.service – Eltex EMS<br>Loaded: loaded (/usr/lib/systemd/system/eltex-ems.service; enabled; vendor preset: enabled)<br>Active: active (running) since 4⊤ 2019–10–10 10:25:29 +07; 7min ago<br>Process: 1005 ExecStart=/etc/init.d/eltex-ems start (code=exited, status=0/SUCCESS)<br>Main PID: 1428 (daemon)<br>Tasks: 96<br>Memory: 628.6M                                                                                                    |
| CPU: 17.304s<br>CGroup: /system.slice/eltex-ems.service<br>t428 /usr/bin/daemon -–name=eltex-ems -–inherit -–unsafe -–pidfile=/var/run/eltex-ems/e=======================<br>-1430 /usr/bin/java –XX:+HeapDumpOnOutOfMemoryError –XX:HeapDumpPath=/var/log/eltex–ems                                                                                                    |
| окт 10 10:25:23 softwlc systemd[1]: Starting Eltex EMS<br>окт 10 10:25:23 softwlc eltex–ems[1005]:  * Starting Eltex.EMS Server eltex–ems<br>окт 10 10:25:29 softwlc eltex–ems[1005]:<br>fail!<br>OKT 10 10:25:29 softwlc systemd[1]: Started Eltex EMS.<br>tester@softwlc:~\$ _                                                                                                    |
| <b>2008-2008-Dinestri</b> Ctrl                                                                                                    |

17- Eltex-EMS

4. **tomcat**:  $\, {\tt ps} \,$  -aux  $\,$  |  $\, {\tt grep}\,$  to<br>mcat Ŧ. sudo service tomcat7 status ÷. service tomcat7 restart

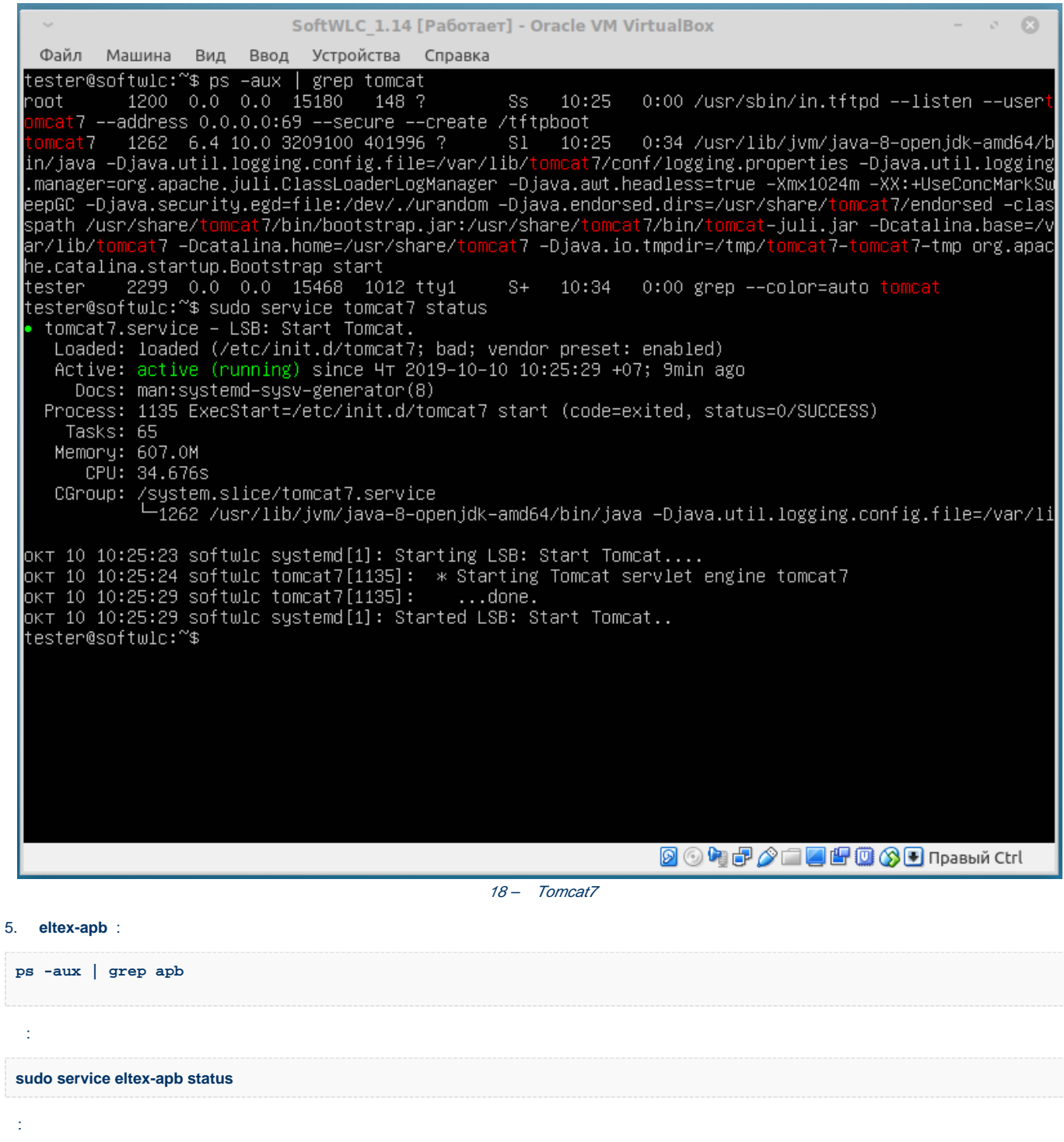

service eltex-apb restart

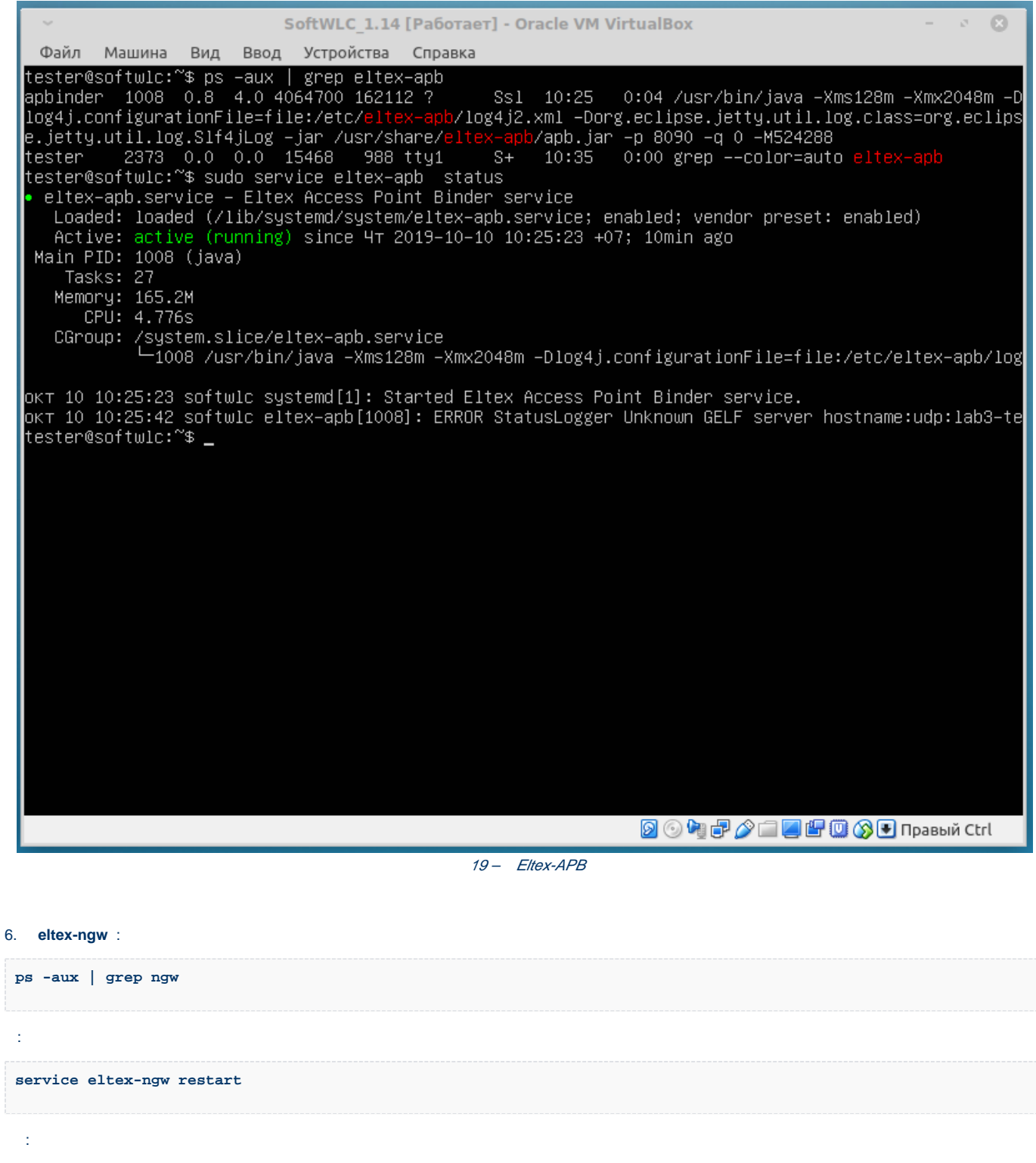

sudo service eltex-ngw status

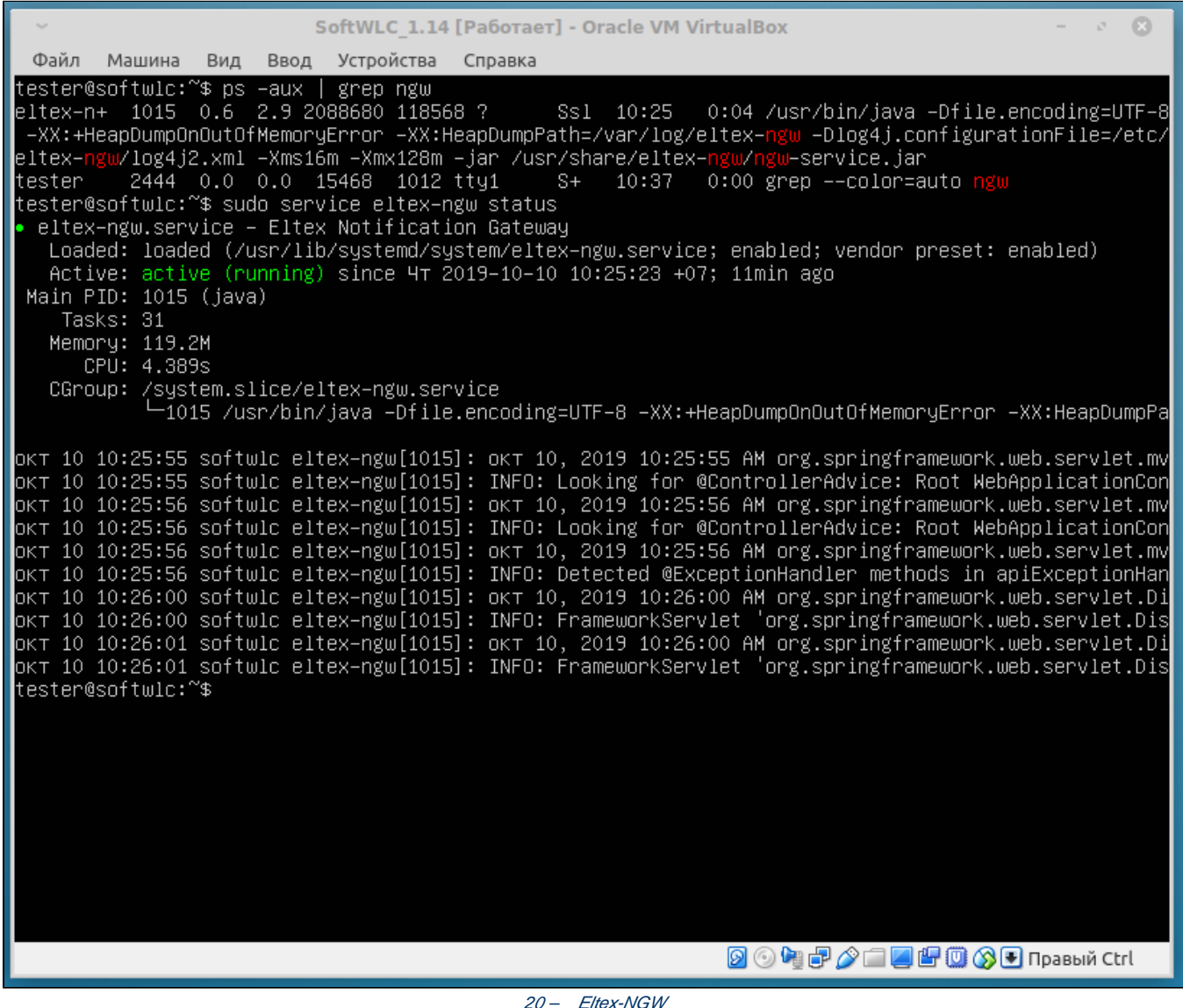

## 7. eltex-porf : ps -aux | grep pcrf ÷ service eltex-pcrf restart ł sudo service eltex-pcrf status

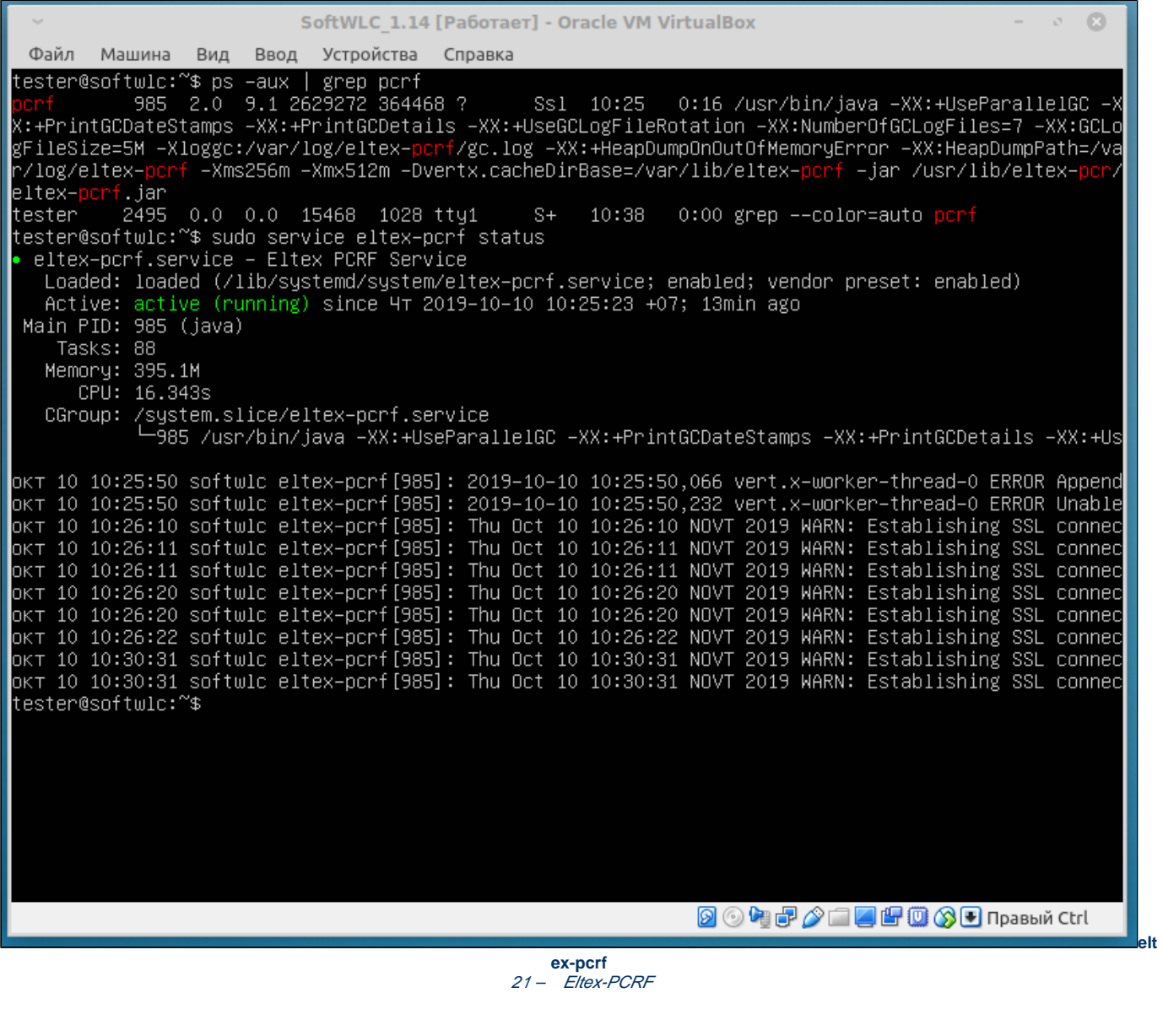

8. eltex-auth-service :

ps -aux | grep auth-service

 $\cdot$ 

 $\boldsymbol{\dot{z}}$ 

service eltex-auth-service restart

sudo service eltex-auth-service status

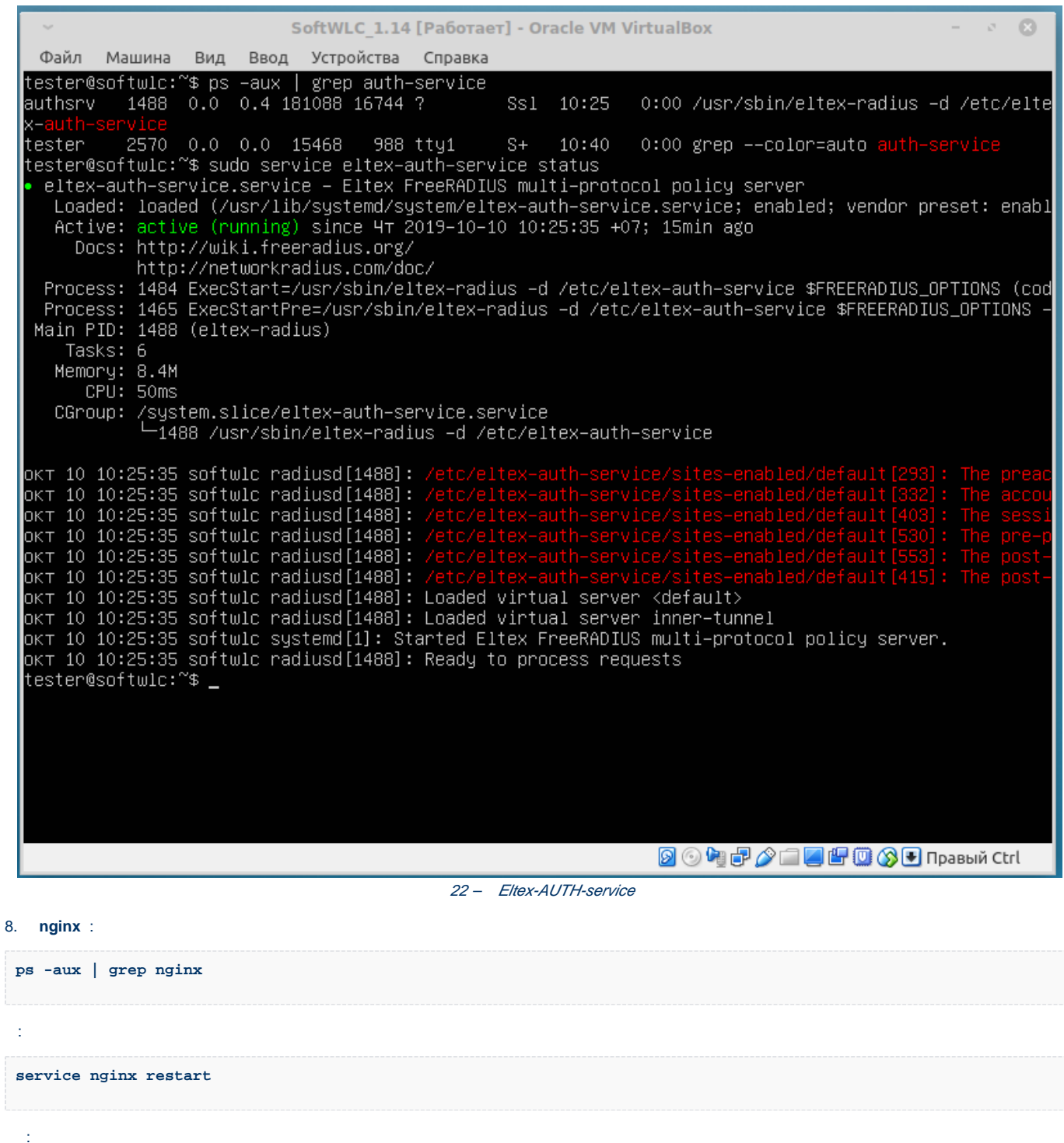

sudo service nginx status

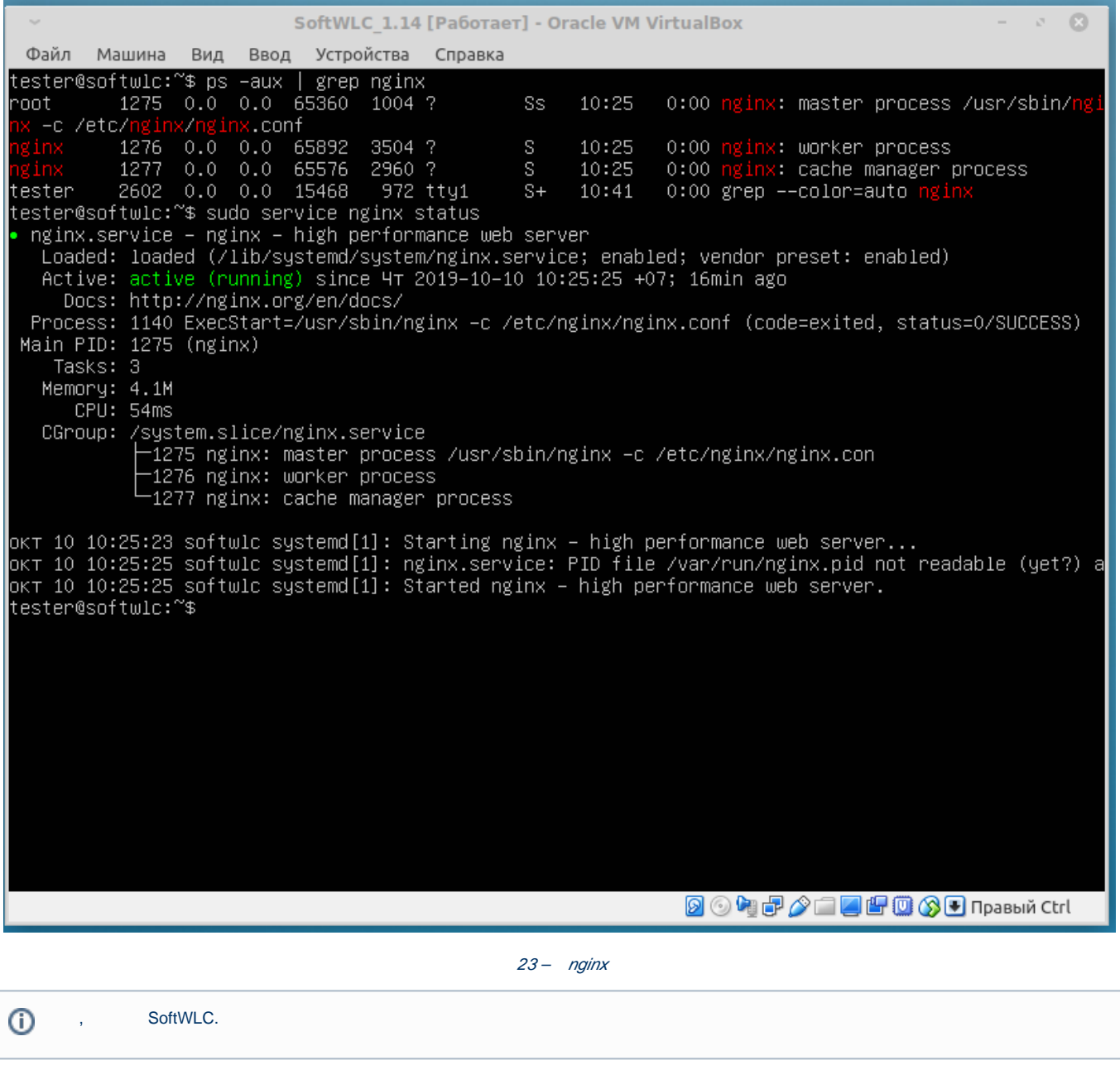

SoftWLC ELTEX. DHCP- SoftWLC. root. SSID, SSID SSID wpa personal.  $\odot$